# **EVV Quick Start - Employee**

You will receive an email from MobileAM Admin@sandata.com when approved to START.

## Check your Spam/Junk email box.

### DO NOT DELETE EMAIL, you will need this for next steps.

### Step 1: Download the App

Download the Sandata App onto your mobile device

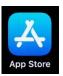

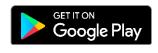

### Step 2: Open the App

Open the Sandata App on your mobile device

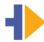

#### Enter Info:

- 1. Company ID = from the email
- 2. Username = Your email address
- 3. Password = Temporary Password from Email
- 4. LOG IN

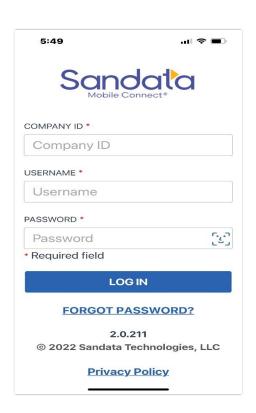

### **Step 3: Answer the following Questions**

- 1. Sandata Mobile Connect Would like to access the microphone = **YES**
- 2. Allow Sandata Mobile Connect to use your location? = Allow While Using App
- 3. Choose your language
- 4. Choose and Answer your Security Questions. Be sure to write down your answers.

### Step 4: Reset your password

Password MUST have the following:

- 1. Must be 12 Characters long
- 2. One Upper Case Letter
- 3. One Lower Case Letter
- 4. One Number
- 5. One Special Character (!@%\$)

You are now back to MAIN Sign In Screen. Log IN with new password.

\*\*Important if you forget your password after 2 try's tap FORGOT Password and follow reset process. This will help you NOT get LOCKED out of account.

### **Step 5: START Your Visit**

- 1. Choose your client by going to Menu Bar
- 2. Confirm Client & Tap Continue
- 3. Tap on the Service you are Providing
- 4. Personal Care Ser per 15 mins.
- 5. Tap START VISIT "Clock IN"
- 6. Add TASKS
  - Check off the tasks you will be doing during your shift.

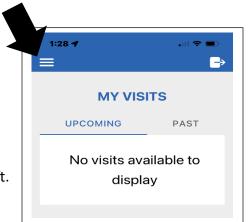

#### **Step 6: END Your Visit**

When your shift is done you will then go back into app and Tap Complete Visit "Clock OUT"

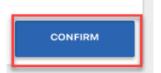

**NEXT:** Pass your phone to the Client who will then complete verification by tapping confirm on all items. Client then signs or uses voice recording to finalize.

\*\*If client has a Representative, it will be the responsibility of Rep to go into App on there phone and confirm all visits. If they are not available.

#### **IMPORTANT**

A paper timesheet is still required. Your timesheet MUST match your Clock IN & OUT Times.